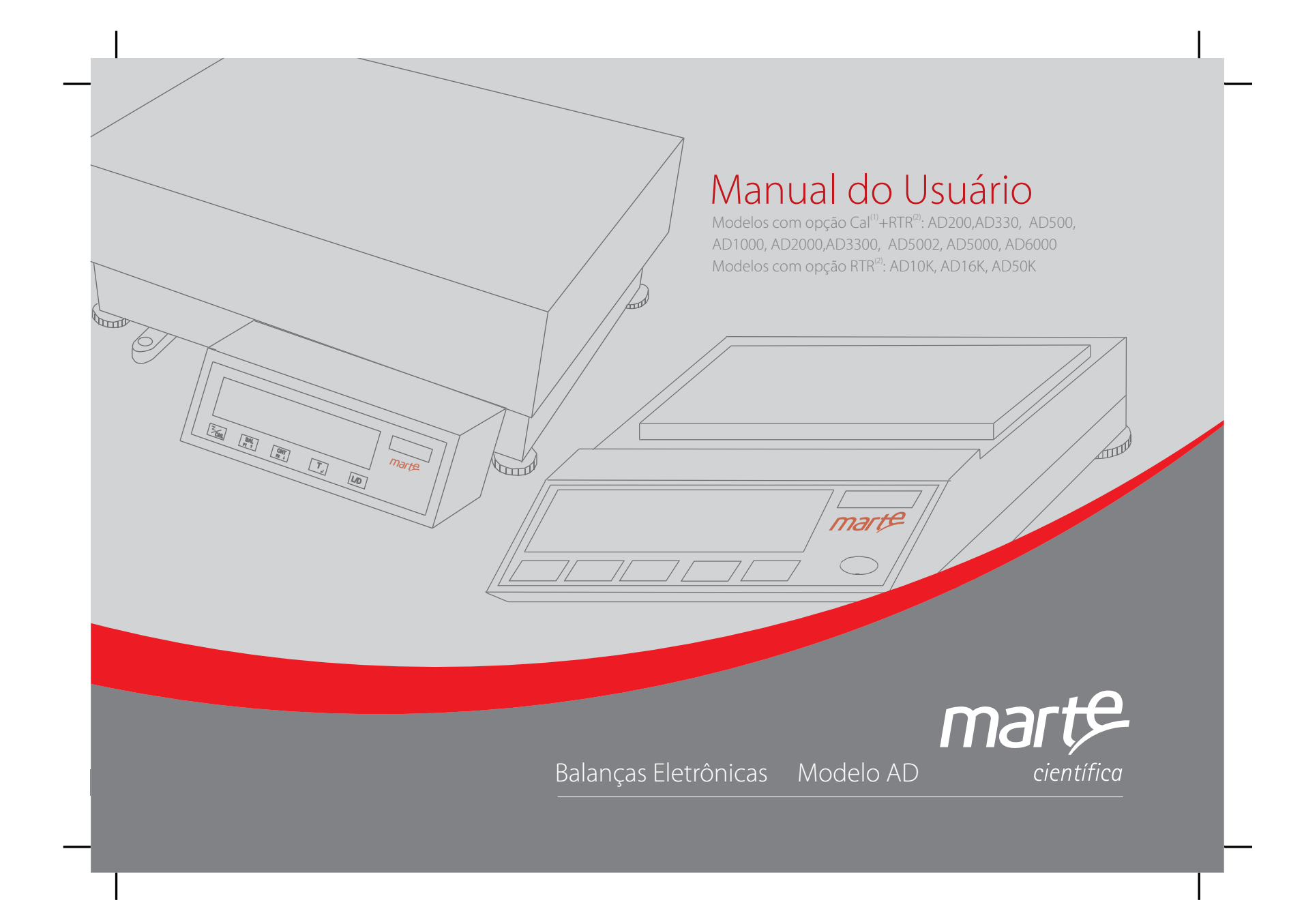

#### $mart<sup>2</sup>$ científica

Rua Dr. Nogueira Martins, 235 São Paulo - SP | CEP: 04143-020 vendas@marte.com.br Tel.: (11) 3411.4500

#### Fábrica

Matriz

Av. Francisco Andrade Ribeiro, 430 Santa Rita do Sapucaí - MG CEP: 37540-000 suporte6@marte.com.br Tel.: (35) 3473.1055

Com tradição de mais de 60 anos a Marte Científica está em constante desenvolvimento e aperfeiçoamento da sua linha de produtos de automação e laboratorial.

A empresa começou as suas atividades fabricando e revendendo balanças, com o tempo expandiu sua linha e agora atua também no mercado analítico.

É referência no segmento e conta com a certificação da ISO 9001, garantindo a qualidade e eficiência que a empresa atesta e desta forma atende as exigências e normas que o mercado necessita.

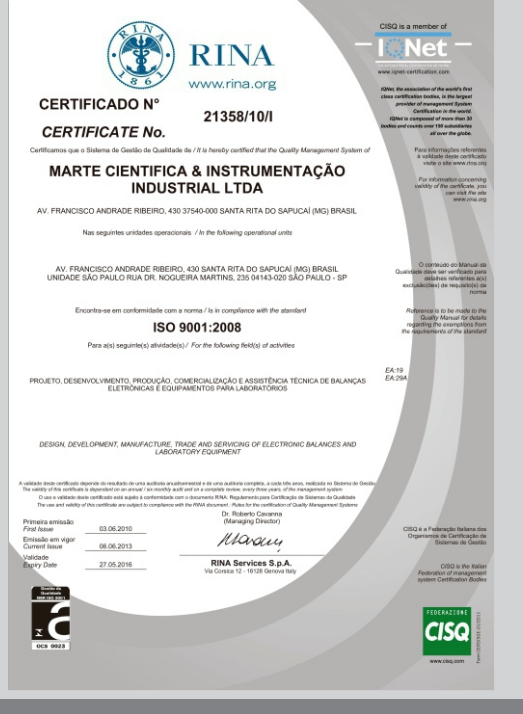

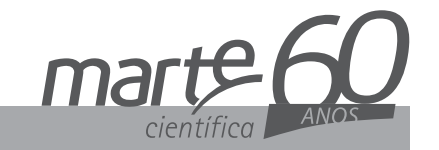

# Manual do Usuário

Balanças Eletrônicas Modelo AD Modelos com opção Cal<sup>(1)</sup>+RTR<sup>(2)</sup>: AD200, AD330, AD500, AD1000, AD2000,AD3300, AD5002, AD5000, AD6000, Modelos com opção RTR<sup>(2)</sup>: AD10K, AD16K, AD50K (1): calibração interna (2): relógio de tempo real Obs.: Todas as balanças com iCal terão RTR

Ref 307.0059.00 rev 05

02 anos de garantia

Manual balancas Marte.indd 3

#### SISTEMA DE TRAVA PARA TRANSPORTE

(não se aplica às AD10K, AD16K e AD50K)

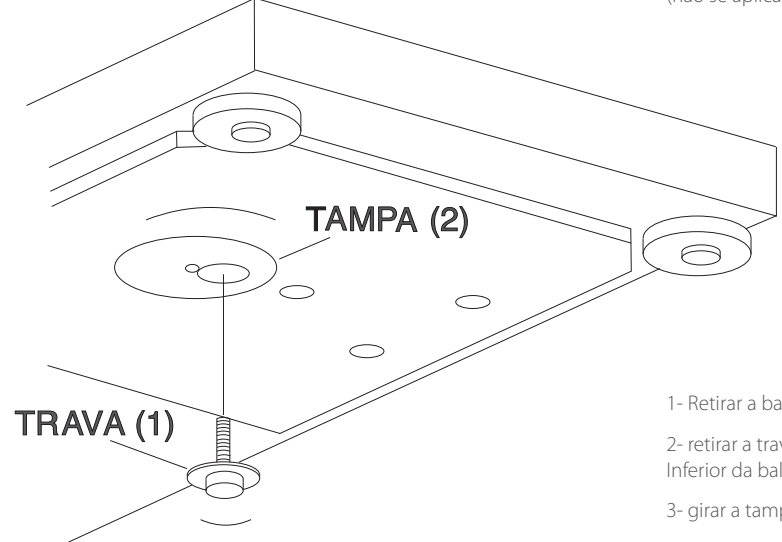

4

**GUARDAR** (3)

1- Retirar a balança da embalagem;

2- retirar a trava (01) de segurança para transporte, localizada na parte Inferior da balança, girando-a no sentido anti-horário;

3- girar a tampa (02) protetora até fechar o orifício;

4- guardar (3) o dispositivo de travamento para ser usado em eventuais transportes, ou quando a balança for remetida para manutenção.

IMPORTANTE: O aperto na colocação do dispositivo deve ser efetuado com a mão, sem usar ferramentas auxiliares, tais como alicates, etc..

### GARANTIA

ABalança Eletrônica Marte , tem dois anos de garantia a partir da data da emissão da nota fiscal.

Compreenderá a substituição de peças e mão-de-obra no reparo dos defeitos devidamente constatados como sendo de fabricação. O lacre não pode estar rompido.

Tanto a constatação de defeito, como reparos necessários serão promovidos por uma Filial Marte ou uma Assistência Técnica autorizada.

A garantia não cobre a remoção, embalagem, transporte do equipamento para o conserto ou atendimento no local de instalação.

Em nenhum caso a Marte poderá ser responsabilizada por perda de produtividade ou dados, danos diretos e indiretos, reclamações de terceiros, paralisações ou ainda qualquer outra perda ou despesa, incluindo lucro cessante. Se, em razão de Lei ou Acordo, a Marte vier a ser responsabilizada por danos causados ao cliente, o limite global de tal responsabilidade será o equivalente a 5% do equipamento.

## ÍNDICE

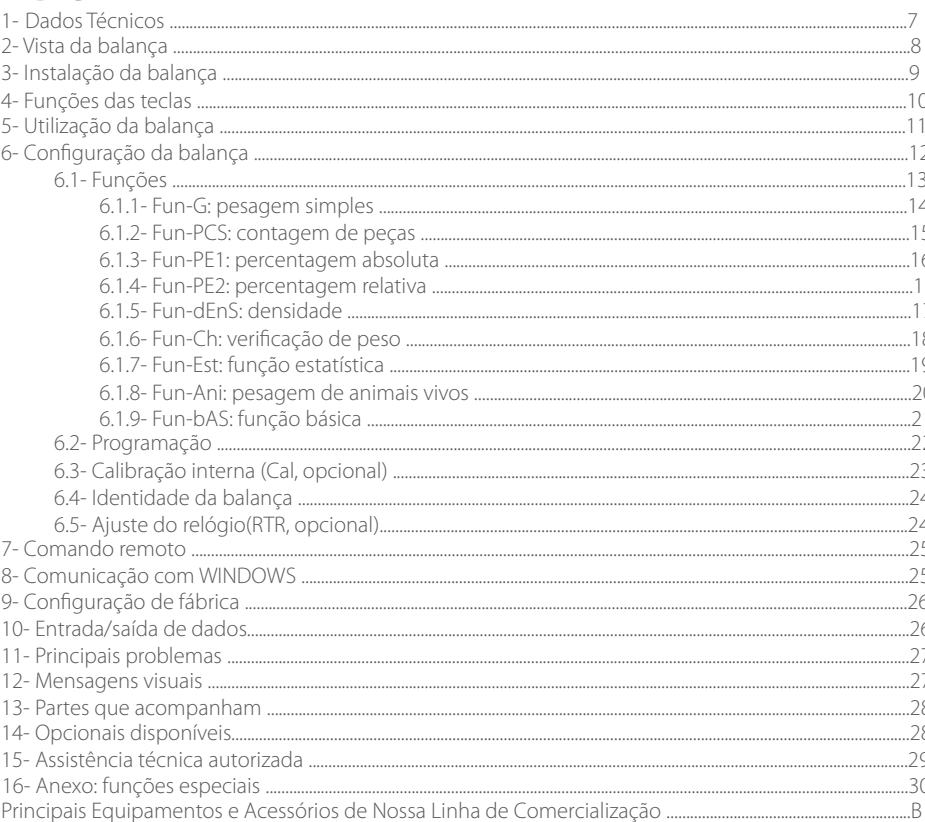

 $6\overline{6}$ 

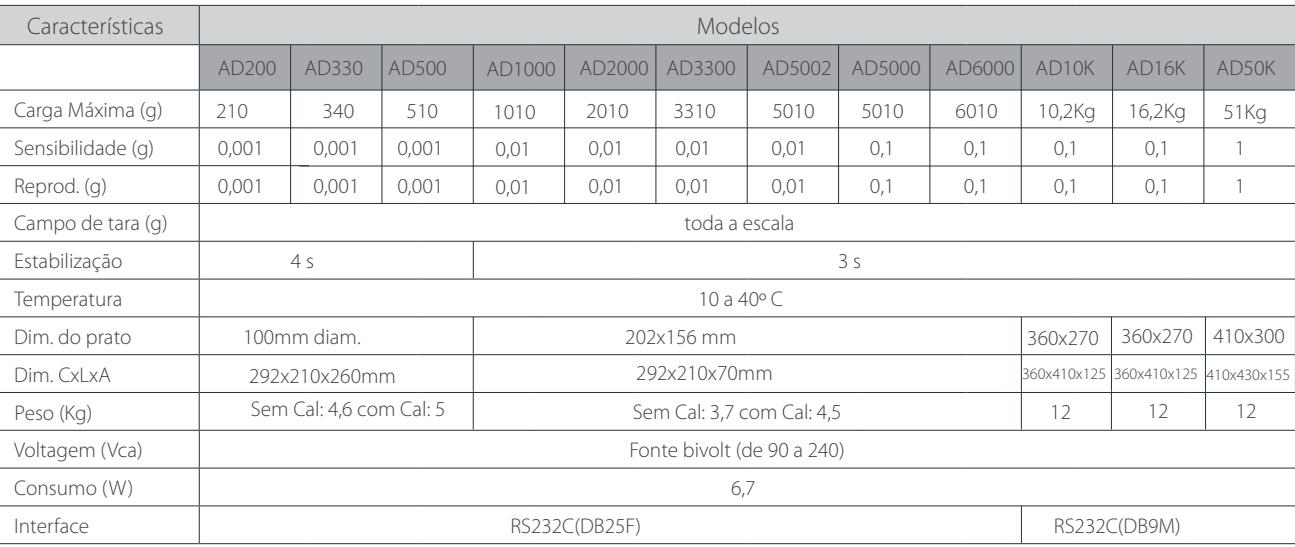

### 1. Dados técnicos

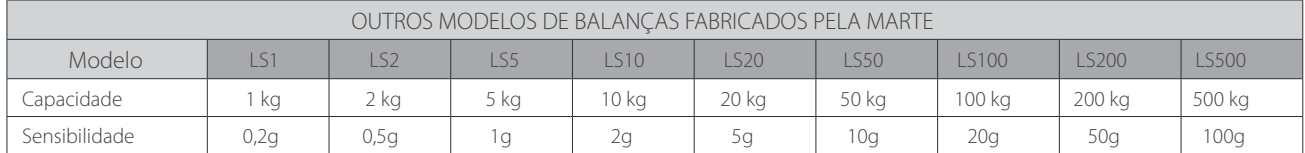

## 2. Vista da Balança

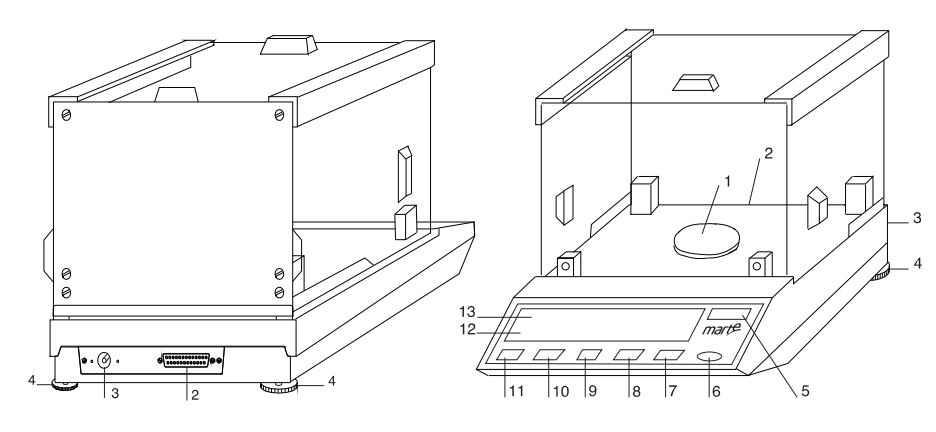

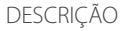

- 1- Prato (plataforma) de pesagem
- 2- Porta RS232C
- 3- Entrada de alimentação
- 4- Pés niveladores
- 5- Janela de indicação do modelo
- 6- Indicador de nivelamento da balança
- 7- Tecla L/D (liga/desliga)
- 8- Tecla T (tara)
- 9- Tecla CNT (contagem/percentagem)
- 10- Tecla BAL (pesagem)
- 11- Tecla de impressão
- 12- Display de 7 segmentos
- 13- Barra indicadora de utlização

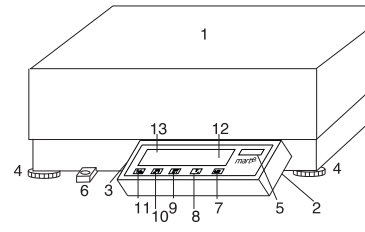

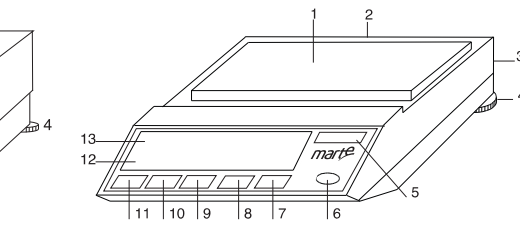

### 3. Instalação da Balança

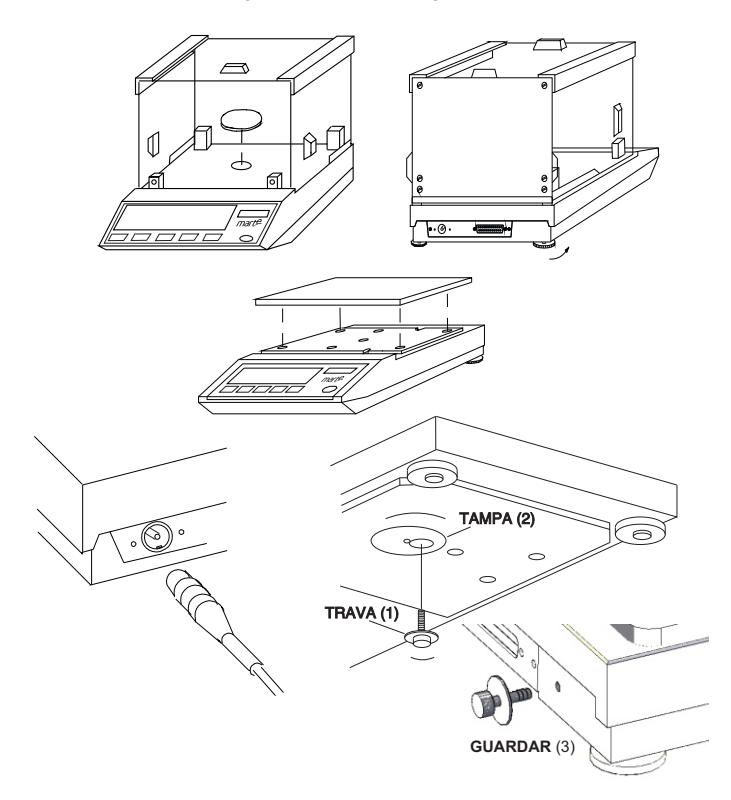

1- Retirar a balança da embalagem, colocá-la sobre a mesa de trabalho em local adequado, que seja isento de radiação de calor, trepidações, correntes de ar, etc..

2- Remover a trava de segurança para transporte.

3- Encaixar corretamente o prato na balança. Os pinos do prato deverão ser encaixados cuidadosamente em seus respectivos receptáculos do porta-prato.

4- Encaixar o conector da fonte de alimentação ao plugue existente na parte traseira da balança e então conectar a fonte à tomada. NUNCA INVERTER ESTA ORDEM. A fonte de alimentação é do tipo chaveada ´full range´, podendo a entrada variar de 90 a 240Vca.

5- Nivelar a balança pelos pés niveladores (4) até centrar a bolha de nível (6).

#### OBSERVAÇÕES:

- É recomendável que retire o prato da balança quando esta for enviada à assistência técnica ou for transportada.
- É recomendável a utilização da capa de proteção em PVC para evitar possíveis danos ao equipamento, aumentando a sua vida útil. Quando for necessário sua troca, favor entrar em contato com a assistência técnica Marte.

SISTEMA DE TRAVA PARA TRANSPORTE (não se aplica às AD10K, AD16K e AD50K)

1- Retirar a balança da embalagem;

2- retirar a trava (01) de segurança para transporte, localizada na parte inferior da balança, girando-a no sentido anti-horário;

3- girar a tampa protetora (02) até fechar o orifício;

4- guardar (3) o dispositivo de travamento para ser usado em eventuais transportes, ou quando a balança for remetida para manutenção.

IMPORTANTE: O aperto na colocação do dispositivo deve ser efetuado com a mão, sem usar ferramentas auxiliares, tais como alicates, etc..

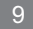

### 4. Funções das Teclas

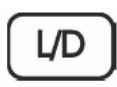

Liga/desliga a balança. Sai de uma determinada função quando CNL é usada para outra finalidade.

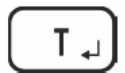

Quando pressionada, permite zerar a balança, tarar vasilhame, registrar o valor de referência para contagem ou percentagem.

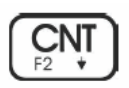

Estando no modo pesagem, ao pressionar esta tecla, o display irá para o modo contagem de peças ou percentagem. Pressionando sucessivamente, o display irá mostrar modo de contagem de 10, 20, 50, 100 pcs, modo de percentagem absoluta, percentagem relativa e voltará para 10pcs. Decrementa valores de ajustes. Acessa outras funções

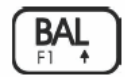

Estando no modo contagem ou percentagem, ao pressionar esta tecla, o display irá mostrar o valor do peso. Incrementa valores de ajuste. Acessa outras funções

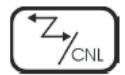

Quando pressionada, a balança enviará dados para a saída serial. Sai de uma determinada função. Muda de posição do dígito de ajuste em reconfigurações.

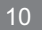

### 5. Utilização da Balança

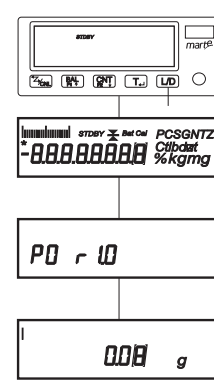

1- Ligar a balança à rede elétrica. O display mostrará ´STDBY´. Aguardar 30 minutos de pré-aquecimento. Se a fonte for desligada ou faltar energia, é recomendável que aguarde um novo pré-aquecimento.

#### NUNCA DESLIGAR A BALANÇA ATRAVÉS DO CONECTOR TRASEIRO

2- Pressionar ´L/D´. Durante 3s o display se acenderá. A seguir mostrará a versão do programa residente e, então ´0.0 g´ (dependendo do modelo). O sinal ´\*´ indica leitura não estabilizada. Barra inferior indica falta de peso e a barra superior, excesso de peso sobre o prato. Barra intermediária indica estado de espera.

3- Pressionar <sup>T</sup>´ para tarar a balança antes de efetuar as pesagens.

4- Se for necessário o uso de um recipiente, colocá-lo sobre o prato da balança e pressionar 'T' para tará-lo.

5- Desligar a balança pressionando ´L/D´. O display mostrará ´STDBY´, contudo a balança continuará energizada mantendo o equilíbrio térmico.

Nota 1: As barras verticais no canto superior esquerdo indicam a capacidade da balança utilizada.

Nota 2: O colchete envolvendo o último dígito indica dígito de verificação.

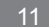

### 6. Configuração da Balança

Para que a balança funcione como esperado, é extremamente importante configurá-la. A figura ao lado mostra o fluxograma do menu de configuração. Algumas configurações são feitas dentro da própria função em uso. O acesso à configuração é feito a parti da tela mostrando 'STDBY'. Ao pressionar 'L/D' seguindo de 'F2', a balança entrará no modo de programação:

SET-FUN : seleciona uma das 9 funções disponíveis: pesagem simples, contagem de peça, percentagem absoluta e relativa, determinação de massa específica, verificação de peso, função estatística, pesagem de animais vivos e função básica (pesagem simples, contagem de peças, percentagem absoluta e relativa).

SET-PRG : configura a porta serial, itens a serem impressos, estabilidade conforme ambiente, etc.

SET-iCAL : nas versões AD-iCal efetua calibração com peso interno.

SET-IDT : define um número de 6 dígitos, que pode ser usado como identidade da balança.

SET-RLG : Opcional. Quando disponível, ajusta data e hora.

-END- : fim do menu de programação.

Pressione T para confirmar e deixar o menu.

IMPORTANTE: qualquer alteração feita só torna efetivo ao sair deste fluxograma através do '-End-'.

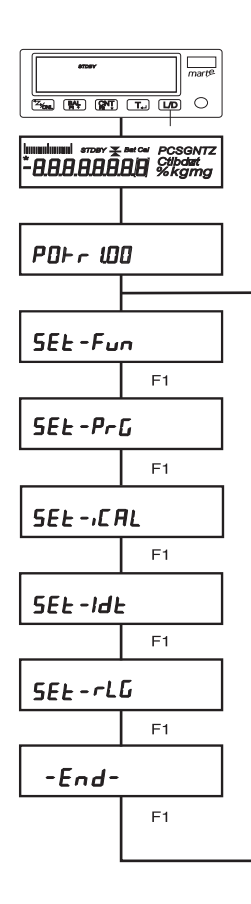

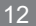

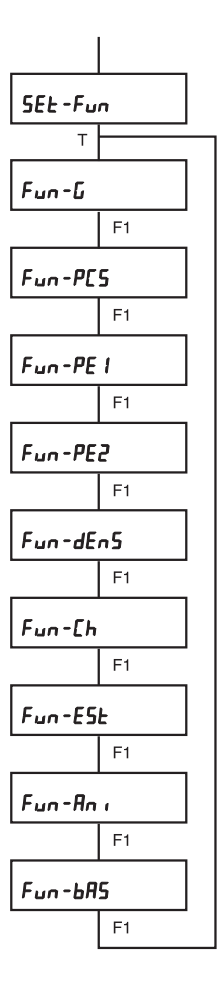

### 6.1. Funções

Com o display mostrando 'SET-FUN', pressionar 'T'. O display mostrará a função escolhida (FUN-G, de fábrica). Para alterar, pressionar 'F1' até aparecer a função desejada. Pressionar 'T' para aceitar ou 'CNL' para cancelar e sair. O display voltará a mostrar 'SET-FUN'.

FUN-G : pesagem simples. O display mostra o valor do peso colocado sobre o prato de pesagem na unidade escolhida em 6.2 ('g', de fábrica). Estando a saída serial ativada (6.2), dados poderão ser impressos, tais como peso, valor de tara (se ativado, identidade (se ativado), data e hora (opcional, se ativado) no formato especificado em 6.2. Vide item 6.1.1. FUN-PCS: contagem de peças. O display mostra a quantidade de peças ou o valor do peso correspondente. O número de amostra de referência é variável e definido pelo usuário. Valem as mesmas considerações feitas em 'FUN-G' sobre impressão. Vide item 6.1.2.

FUN-PE1: percentagem absoluta. O display mostra o valor percentual em relação a uma amostra ou o valor do peso da amostra. Valem as mesmas considerações feitas em 'FUN-G' sobre impressão. Vide item 6.1.3.

FUN-PE2: percentagem relativa. O display mostra o valor do desvio percentual em relação a uma amostra ou o valor do peso da amostra. Valem as mesmas considerações feitas em 'FUN-G' sobre impressão. Vide item 6.1.4.

FUN-DENS: determinação de densidade (ou massa específica). A balança efetua uma leitura de peso 'seco' e outra do mesmo peso agora imerso num líquido de densidade conhecida. Após as duas aquisições, o display mostra o valor da densidade calculada, em g/cm3. Os valores individuais e o resultado são impressos, se ativado (Prt On). Vide 6.1.5.

FUN-CH: verificação de peso. Três valores devem ser registrados antes de iniciar o uso efetivo desta função: valor residual, limite inferior e limite superior. O display mostra o valor do peso sobre o prato e um símbolo específico mostra a situação do peso em relação aos valores inseridos. Valem as mesmas considerações feitas em 'FUN-G' sobre impressão. Vide item 6.1.6.

FUN-EST: cálculo estatístico. O display mostra o valor do peso da amostra. A cada aquisição, o display mostra, por um instante, o número de amostras colhidas. Poderá visualizar os resultados intermediários e também imprimir o resultado final. Vide 6.1.7.

FUN-ANI: pesagem de animais vivos. Após um certo tempo de leitura de peso, seu valor médio é mostrado no display. O tempo de leitura pode ser aumentado ou dimnuido conforme necessidade. Vide item 6.1.8.

FUN-BAS: incorpora pesagem, contagem de peças (10, 20, 50 e 100 amostras), percentagens absoluta e relativa. Vide item 6.1.9.

Obs.: Ao pressionar 'T ou 'CNL' para sair do menu 'SET-FUN', se afunção escolhida for FUN-EST, o display solicitará as seguintes definições:

EST. I.SP: impressão simples. Somente o valor do peso é impresso. Pressionar 'F1' para alterar para

ETS. I.CP: impressão completa. Imprime data-hora(opcional), identidade (se ativado), os pesos e o resultado final. Pressionar 'T' ou 'CNL' para sair. O display mostrará

EST. T.OF: não imprime a somatória das amostras no resultado final. Pressionar 'F1' para alterar para

EST. T.ON: imprime a somatória das amostras no resultado final. Pressionar 'T' ou 'CNL' para sair. O display mostrará

EST.A.OF: cada amostra terá de removida após o registro. Pressionar 'F1' para alterar para

EST.A.ON: após o registro, o valor do peso é automaticamente zerado. Pressionar 'T' ou 'CNL' para sair. O display voltará a mostrar 'SET-FUN'.

## $6.1.1$  - Fun-G: Pesagem Simples  $1^{4-PPLA}$ :

A balança possui 3 unidades de pesagem disponíveis: g, kg e ct. Para alterar a unidade de pesagem vide ítem 6.2.

Ao escolher uma unidade de peso diferente de ´g´, por exemplo o ´ct´, o usuário poderá visualizar no display o peso em ´g´ ou ´ct´ pressionando ´F2´.

Pressionar ´T´ para zerar. Se a função de impressão de tara estiver ativada (Ptr-On), o valor zerado será armazenado (no canto direito do display aparece ´T´) e impresso toda vez que houver solicitação de impressão.

A impressão de resultados ocorre conforme configurado em 6.2, em ´PrF´, e o seu formato é:

1- linha: <iiiiiii>< ><dd-mm-aaaa>< ><hh:mm>< ><tttttttttt uuu>< ><ppppppppp uuu><cr><lf>

2- EXCEL:

iiiiii dd-mm-aaaa hh:mm tttttttttt ppppppppp

3- USE-CB:

<iiiiii><cr><lf> <dd-mm-aaaa hh:mm><cr><lf> <ttttttttt uuu><cr><lf> <ppppppppp uuu><cr><ff>

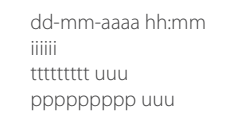

5- DP-7I: dependendo da quantidade de itens que se deseja imprimir, poderá ser necessário a escolha de uma etiqueta maior (T4 é a maior. Ver o manual do fabricante da etiquetadora)

iiiiii dd-mm-aaaa hh:mm tttttttttt uuu ppppppppp uuu

Importante: ao efetuar pesagem de peças muito pequenas ou processo de dosagem (tarando o peso antes de efetuar o próximo acréscimo) é recomendável que o autozero esteja desativado (AutO Off).

#### Legenda:

iiiiii -> identidade dd-mm-aaa -> dia-mês-ano hh:mm -> hora:minuto tttttttttt -> valor de tara ppppppppp -> valor de peso uuu -> unidade de pesagem cr -> retorno de carro (carriage return) lf -> alimentação de linha (line feed) ff -> alimentação de folha (page feed)

### 6.1.2 - Fun-PCS: Contagem de Peças

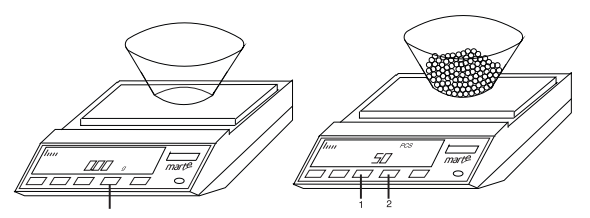

Com o display no modo pesagem, colocar um recipiente sobre o prato e pressionar ´T´. Para que o valor do recipiente seja impresso no resultado, a impressão de tara deve estar ativado (Ptr On). Caso deseje imprimir o valor de tara, o valor do recipiente deve ser 100 vezes a sensibilidade da balança. O indicativo do registro do valor de tara aparece no canto superior do display como 'T'.

Pressionar ´F2´ para mudar para o modo contagem.

Colocar a quantidade de peças solicitada pelo display dentro do recipiente e pressionar ´T´. A balança registrará este valor e estará apta a efetuar a contagem.

Colocar o restante das peças dentro do recipiente.

Para visualizar o peso correspondente, pressionar ´F2´.

Para alterar a quantidade de amostras:

1- Pressionar ´F1´. O display mostrará o atual número de amostras.

2- Pressionar ´CNL´ para fazer aparecer o cursor (dígito piscante).

3- Pressionar ´F1/F2´ para alterar o valor do dígito piscante.

4- Pressionar ´CNL´para mudar o cursor de posição.

5- Repetir 3 e 4 até alterar todos o dígitos como desejado.

6- Pressionar ´T´ para aceitar. O display mostrará o número de amostras seguido de ´PCS´.

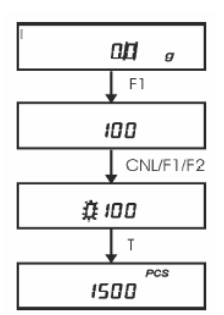

A balança espera que coloque a quantidade de peças. Ao fazê-lo, pressionar <sup>T'</sup> para registrar.

Obs.: a peça deve ter seu peso maior que a sensibilidade da balança.

A impressão de resultados ocorre conforme configurado em 6.2, em ´PrF´, e o seu formato é:

1- linha:

<iiiiiii>< ><dd-mm-aaaa>< ><hh:mm>< ><ttttttttt uuueccccd2CS>< ><pppppppppuuu><cr><lf>

2- EXCEL:

iiiiii dd-mm-aaaa hh:mm ttttttttt cccccccccc ppppppppp

#### $3-1$  JSE-CB $\cdot$

<iiiiii><cr><lf> <dd-mm-aaaa hh:mm><cr><lf> <ttttttttt uuu><cr><lf> <ccccccccc PCS><cr> <ppppppppp uuu><cr><ff>

#### 4- PPLA $\cdot$

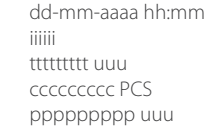

5- DP-7I: dependendo da quantidade de itens que se deseja imprimir, poderá ser necessário a escolha de uma etiqueta maior (T4 é a maior. Ver o manual do fabricante da etiquetadora)

iiiiii dd-mm-aaaa hh:mm ttttttttt uuu c ccccccccc PCS ppppppppp uuu

### 6.1.3 - Fun-PE1: Percentagem Absoluta

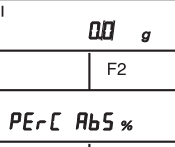

Com o display mostrando ´0.0 g´ (dependendo do modelo), pressionar ´F2´. A balança irá para o modo percentagem absoluta, mostrando ´PErC AbS %´.

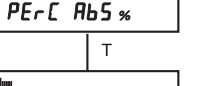

 $1000 \times$ 

Colocar um peso de referência sobre o prato de pesagem e pressionar ´T´. O display mostrará 100.0%.

Retirar o peso de referência e colocar o peso em análise. O display mostrará seu valor percentual em relação ao peso de referência.

Pressionar ´F2´ para visualizar seu peso em ´g´.

#### Quanto ao peso de referência:

1- referência menor que 100 divisões não são aceitos pois implicaria em mostrar resultados com sensibilidade maior que 1 divisão;

2- para referência entre 100 e 1000 divisões, o resultado será apresentado em unidade;

3- para referência entre 1000 e 10000 divisões, o resultado será apresentado em décimos;

4- para referência maior que 100000 divisões, o resultado será apresentado em centésimos.

Para zerar, pressionar ´F2´ para mudar para o modo de pesagem e, então, pressionar ´T´.

A impressão de resultados ocorre conforme configurado em 6.2, PrF e o seu formato é:

1- linha:

<iiiiii>< ><dd-mm-aaaa>< ><hh:mm>< ><ttttttttt uuu>< ><xxxxxxxxx % >< ><pppppppppuuu><cr><lf>

2- EXCEL:

iiiiii dd-mm-aaaa hh:mm ttttttttt xxxxxxxxx ppppppppp

#### 3- USE-CB:

<iiiiii><cr><lf> <dd-mm-aaaa hh:mm><cr><lf> <ttttttttt uuu><cr><lf> <xxxxxxxxx % ><cr> <ppppppppp uuu><cr><ff>

#### 4- PPLA $\cdot$

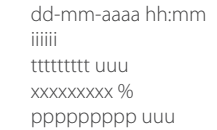

5- DP-7I: dependendo da quantidade de itens que se deseja imprimir, poderá ser necessário a escolha de uma etiqueta maior (T4 é a maior. Ver o manual do fabricante da etiquetadora)

iiiiii dd-mm-aaaa hh:mm ttttttttt uuu xxxxxxxxx % ppppppppp uuu

### 6.1.4 - Fun-PE2: Percentagem Relativa

Com o display mostrando ´0.0 g´ (dependendo do modelo), pressionar ´F2´. O display mostrará ´PErC rEL %´.

Colocar um peso de referência sobre o prato de pesagem e pressionar ´T´ para registrar. O display mostrará 0.0 %.

Retirar o peso de referência e colocar um peso em análise. O display mostrará seu valor do desvio percentual em relação ao peso de referência.

Quanto ao peso de referência:

1- referência menor que 100 divisões não é aceito pois implicaria em mostrar resultados com sensibilidade maior que 1 divisão;

2- para referência entre 100 e 1000 divisões, o resultado será apresentado em unidade;

3- para referência entre 1000 e 10000 divisões, o resultado será apresentado em décimos;

4- para referência maior que 100000 divisões, o resultado será apresentado em centésimos.

Valem as mesmas considerações para a impressão de resultados.

### 6.1.5 - Fun-dEnS: Densidade

A balança usa o princípio de Arquimedes para calcular a massa específica de sólidos, cuja fórmula é:

 $d_{p} = (d_{F} * P_{s})/(P_{s} - P_{H})$ 

- onde:
- $d_{p}$  -> peso específico do sólido
- d<sub>, "</sub>-> densidade do fluido<br>-
- P<sub>s</sub> -> peso seco
- P<sub>H</sub> -> peso imerso

O valor de d<sub>e</sub> é definido como ´1.0´ de fábrica, mas este pode ser<br>cliente de conformación es contidade. O unha considéración é un famo alterado conforme a necessidade . O valor específico da água (em g/ cm<sup>3</sup>) varia conforme a temperatura (em °C):

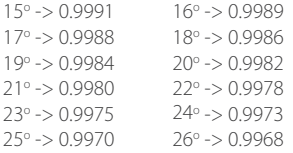

Nesta função, a balança sempre trabalhará na unidade de pesagem ´g´.

É importante que o dispositvo de pesagem hidrostático, seja ele superior ou inferior, seja instalado antes de começar a pesagem.

Com o display mostrando ´0.0 g´ (dependendo do modelo), colocar o peso sobre o prato e, após a estabilização, pressionar ´F2´ para registrar o peso seco.

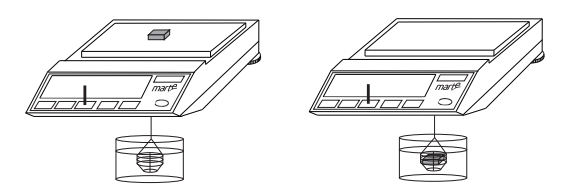

Remover o peso do prato e colocá-lo dentro da cesta, imerso completamente no fluido do dispositivo hidrostático e pressionar ´F2´ após a estabilização. A balança efetuará o cálculo da densidade ( em g/cm3) e mostrará no display.

Pressionar ´CNL´ para apagar os dados anteriores. O display mostrará ´0.0 g´ (dependendo do modelo). Estando a saída serial ativada (Prt On), serão impressos as seguintes informações:

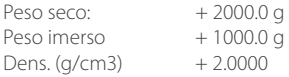

Obs.: se houver bolhas de ar encrustadas na superfície do peso, o resultado final será menor do que o esperado.

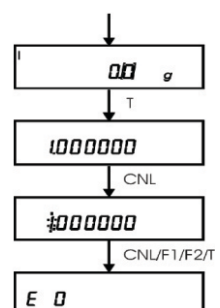

 $F1/F2/T$ 

 $\Box \Box$ 

Alteração do valor da densidade do fluido

O formato do valor da densidade é:

m\*10E (notação científica) onde:  $m =$  mantissa (0.5  $<$ m $<$ =5.0)

 $E =$  expoente  $(-3 a 3)$ 

1- Com o display mostrando 0.0 g (dependendo do modelo), pressionar ´F1´. O display mostrará o valor da mantissa atual.

2- Pressionar ´CNL´ para fazer aparecer o cursor (dígito piscante).

3- Pressionar ´F1/F2´ para alterar o valor do dígito piscante.

4- Pressionar ´CNL´ para mudar o cursor de posição.

5- Repetir 3 e 4 até completar a alteração. 6- Pressionar ´T´ para confirmar a alteração,

ou ´L/D´ para cancelar a alteração. O display passará a mostrar o valor do expoente. 7- Pressionar ´F1/F2´ para alterá-lo.

8- Pressionar ´T´ para confirmar. O display voltará a

mostrar ´0.0 g` (dependendo do modelo).

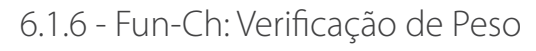

Dado três valores: resíduo, limite inferior e limite superior, o objetivo é verificar se o peso em análise se localiza abaixo do resíduo, do limite inferior, entre limite inferior e superior ou acima do limite superior.

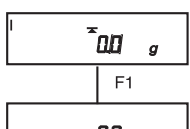

 $n<sub>B</sub>$ CNL

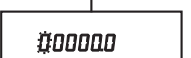

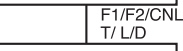

10000 CNL

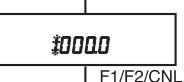

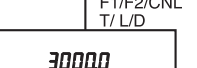

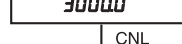

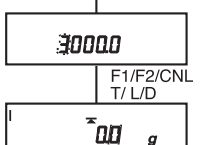

Para alterar os valores dos resíduos , Limite Inferior e Limite Superior

1- Pressionar ´F1´. O display mostrará o valor do resíduo atual.

2- Pressionar ´CNL´ para fazer aparecer o cursor (dígito piscante).

3- Pressionar ´F1/F2´ para alterar o dígito piscante.

4- Pressionar ´T´ ou ´L/D´ para aceitar ou cancelar a alteração. O display mostrará o valor atual do limite inferior.

5- Repetir 2, 3 e 4. O display mostrará valor do limite superior.

6- Repetir 2, 3 e 4. O display mostrará ´0.0 g´ (dependendo do modelo).

A impressão de resultados segue o mesmo formato descrito em ´Fun-G´, exceto quando o forma de impressão estiver configurado como ´PrF n-

1E´, ´PrF E-1E´, ´PrF L-1.E´, ´PrF P-1.E´ ou ´PrF u-1.E´. Nestes casos, a impressão só ocorrerá quando limite inferior < peso < limite superior.

#### SAÍDA DE DADOS

A balança possui um conector DB25F na sua parte traseira (DB9M nas AD10K, AD16K e 50K), que disponibiliza diversas informações.

Para cada uma das quatro possibilidades, os pinos 14 e 15 (pinos 4 e 6 nas AD10k, 16K e 50K) comportarão seguinte forma:

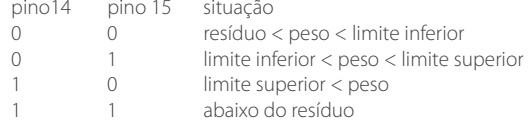

Obs.: resíduo é um valor menor que o limite inferior. Quando ligado ao painel luminoso (VM/VD/VM) e peso < resíduo, nenhuma das lâmpadas irá acender. Quando ligado ao módulo de potência, nenhum dos relés irá acionar. Se resíduo for zero, a quarta situação não ocorrerá.

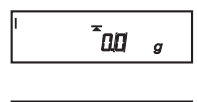

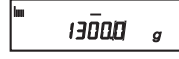

 $40000$ 

### 6.1.7 - Fun-ESt: Função Estatística

Com o display mostrando ´0.0 g´ (dependendo do modelo), colocar uma amostra sobre o prato e pressionar ´F2´ para registrar.

O display mostrará momentaneamente o número ´1´, indicando que é a primeira amostra.

Retirar a amostra anterior, colocar a próxima amostra e pressionar ´F2´.

O display mostrará momentaneamente o número ´2´.

Repetir este procedimento tantas vezes quanto for o número de amostras. Não exceder o limite de 99 amostras.

Pressionar ´F1´ para visualizar os resultados intermediários no display, que mostrará, em sequência:

1- o número de amostras tomados

- 2- média das amostras
- 3- desvio padrão
- 4- coeficiente de variação

Pressionar ´CNL´ para finalizar a tomada de amostras. Se a impressão de resultados estiver configurada em ´ESt I.SP´, não haverá impressão do resultado final. Estando a saída serial ativada, será impresso:

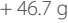

 $+ 47.2$  g

 $+47.6$  g

 $+47.1$  g

 $+ 47.3$  g  $+47.2$  g

 $+47.2$  g

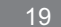

Se a impressão de resultado estiver configurada em ´ESt I.CP´, o resultado final será impresso da seguinte forma:

 $01: +46.7$  g  $02: +47.2$  g  $03: +47.6 \text{ g}$  $04: +47.1$  g  $05: +47.3 \text{ g}$  $06: +47.2$  g  $07: +47.2$  g 10-03-2009 15:06 (se houver relógio e PrL On) Ident...:123456 (se Pid On) N. amost:07 Media...:+ 47.2 D. pad..:+ 0.3 MIN:01 x:+ 46.8 -1.029% MAX:04 X:+ 47.6 + 0.878%  $CV(%): + 0.567$ Total A :+330.3 (se ESt T.On)

Se houver necessidade de usar um recipiente, coloque-o sobre o prato e pressione T<sup>'</sup>.

Para amostras de tamanho pequeno, pode-se optar por não remover as amostras anteriores, sempre adicionando e pressionando ´F2´. Para isso é preciso ativar o modo autozero ao configurar a função para estatística (ESt. A.On). A balança, após a captura do peso, zerará automaticamente.

É importante ter em mente que o total de peso sobre a plataforma não deve exceder a capacidade da balança.

### 6.1.8 - Fun-Ani: Pesagem de Animais Vivos

Colocar um recipiente adequado para conter o animal sobre o prato e pressionar ´T´.

Colocar o animal dentro do recipiente e pressionar ´F2´ para iniciar a leitura. O display mostrará contagem regressiva de 2 em 2s até 0s. O display mostrará o resultado da pesagem de forma estática.

Estando a saída serial ativada (Prt On), o valor do peso do animal será impresso. Seu formato completo é:

1- linha: <iiiiiii>< ><dd-mm-aaaa hh:mm>< ><tttttttttt uuu>< ><ppppppppp uuu><cr><lf>

2- EXCEL:

iiiiii dd-mm-aaaa hh:mm tttttttttt ppppppppp

3- USE-CB:

<iiiiii><cr><lf> dd-mm-aaaa<cr><lf> ttttttttt uuu<cr><lf> ppppppppp uuu<cr><ff>

4- Etiqueta PPLA:

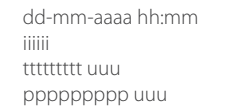

#### 5- Etiqueta DP-7I:

iiiiii dd-mm-aaaa hh:mm ttttttttt uuu ppppppppp uuu

#### Obs.:

1- ´iiiiii´ é impresso se ´Pid On´.

2- 'tttttttttt' é impresso se 'Ptr On'.

3- ´dd-mm-aaaa hh:mm´ é impresso se houver relógio e ´PrL On´. Remover o animal e pressionar qualquer tecla. O display retornará à pesagem.

ALTERAÇÃO DO TEMPO DE INTEGRAÇÃO

Pressionar ´F1´. O dsplay mostrará ´1´. Significa que o tempo de integração antes de mostrar o resultado é de 10s. Pressionar ´F1´ para alterar o tempo. A balança dispõe de 4 níveis de integração:

#### $0 \rightarrow 10s$

- $1 20s$
- $2 30s$
- $3 240s$

Pressionar <sup>T</sup>´ para confirmar a alteração, ou ´CNL´ para cancelar a alteração e sair.

### 6.1.9 - Fun-BAS: Função Básica

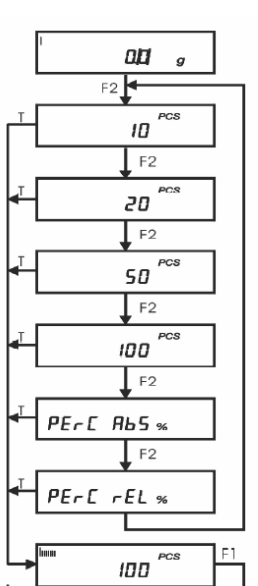

 $00<sub>2</sub>$ 

 $2387$   $g$ 

Incorpora as funções pesagem simples, contagem (em amostras

fixas de 10, 20, 50 e 100pcs), percentagens absoluta e relativa.

Pressionando ´F2´ seguidamente, o display mostrará:

10 pcs 20 pcs

50 pcs 100 pcs

PErC AbS %

PErC rEL %

Colocar a(s) amostra(s) sobre o prato e pressionar 'T' para registrar.

Para visualizar o valor do peso, pressionar ´F1´.

Para retornar à contagem ou à percentagem, pressionar ´F2´.

A impressão de resultados ocorrerá como descrito em suas respectivas descrições.

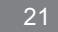

### 6.2. Programação

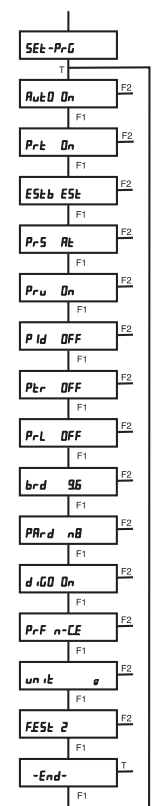

22

A navegação dentro do fluxograma de programação se faz pressionando ´F1´ seguidamente. O display mostrará a configuração atual. A alteração é feita pressionando F2. Somente depois de alterar toda a árvore, se sai pressionando T<sup>'</sup> ou 'CNL' para aceitar ou cancelar.

Aut0 On : autozero ativado. Quando ativado, a variação de +/-1dígito em torno do ´0´ quando estável será interpretada como variação ambiental e será incorporada ao valor de tara e o display sempre mostrará ´0 g´. Quando desativado, toda a variação será mostrada no display. Pressionar ´F2´ para alterar para Aut0 Off.

Prt On : saída serial ativada. Ao pressionar 'F2', o display passará a mostrar Prt Off desativando a saída serial.

ESTB EST : signfica que a balança opera em ambiente de boa estabilidade e portanto efetua pouca integração para mostrar resultado. Ao pressionar ´F2´, o display passa a mostrar ´ESTB INS´, que significa que a balança passará a efetuar mais integrações para mostrar o resultado.

PrS At : ao ser solicitado para enviar dados via porta serial, a balança enviará dados no padrão Marte (13 caracteres). Ao pressionar ´F2´ o display passa a mostrar ´Prs St´. Neste caso, a balança passará a enviar dados no padrão Sartorius (14 caracteres).

Pru On : impressão de unidade de pesagem ativada. Ao pressionar ´F2´, o display passará a mostrar ´Pru Off´, desativando a impressão de unidade de pesagem. Em PrS At, a impressão terá 9 caracteres e, em PrS ST, 10 caracteres.

Pid Off : impressão da identidade da balança (6 números) desativada. Ao pressionar ´F2´, o display passa a mostrar ´Pid On´, ativando a impressão da identidade da balança.

Ptr Off: impressão do valor de tara desativada. Ao pressionar<sup>'</sup> F2<sup>'</sup>, o display passa a mostrar 'Ptr On', ativando a impressão do valor de tara.

PrL Off : (opcional) impressão de data/hora desativada. Ao pressionar ´F2´, o display passa a mostrar ´PrL On´, ativando a impressão de data/hora. brd 9.6 : taxa de comunicação=9600bps. Pressionando ´F2´ seguidamente, o display mostrará, em sequência:

brd 600 -> 600bps brd 1.2 -> 1200bps brd 2.4 -> 2400bps brd 4.8 -> 4800bps brd 9.6 -> 9600bps brd 19.2 -> 19200bps

PArd n8 : 8 bits de dados sem teste de paridade. Ao pressionar ´F2´ seguidamente, o display mostrará, em sequência:

PAr E7 : 7 bits de dados, paridade par PAr o7 : 7 bits de dados, paridade ímpar PAr n8 : 8 bits de dados, sem paridade PAr E8 : 8 bits de dados, paridade par PAr o8 : 8 bits de dados, paridade ímpar

DIG0 On : último dígito sempre aceso. Ao pressionar ´F2´ seguidamente, o display mostrará, em sequência:

DIG0 Off : último dígito sempre apagado.

DIG0 Est : display atualizado somente despois de estável.

PrF n-C.E : define o modo de impressão. neste caso a impressão é modo linha (normal), ao comando via tecla ´CNL´ (ou remoto) com estabilidade. Se a porta serial estiver ativada (Prt On), ao pressionar ´CNL´ os dados serão externados via porta serial. Ao pressionar ´F2´, o display mostrará, em sequência:

PrF n-S.E : impressão modo linha, (normal) ao comando via tecla ´CNL´ (ou remoto) mesmo dado instável.

PrF n-C.E : descrito acima.

PrF n-1.E : impressão modo linha, uma vez após estável.

PrF n-Cn : impressão modo linha, contínuo, temporizado.

PrF E-S.E : impressão modo EXCEL, ao comando via tecla ´CNL´ (ou

remoto) sem estabilidade.

PrF E-C.E : impressão modo EXCEL, ao comando via tecla ´CNL´ (ou remoto) com estabilidade.

PrF E-1.E : impressão modo EXCEL, uma vez após estável.

PrF E-Cn : impressão modo EXCEL, contínuo, temporizado.

PrF L-C.E : impressão para etiquetadora USE-CB, ao comando via tecla ´CNL´ com estabilidade.

PrF L-1.E : impressão para etiquetadora USE-CB, uma vez após estável.

PrF P-C.E : impressão modo etiqueta padrão PPLA, ao comando via tecla ´CNL´ com estabilidade.

PrF P-1.E : impressão modo etiqueta padrão PPLA, uma vez após estável.

PrF u-C.E : impressão para etiquetadora DP-7I, ao comando via tecla ´CNL´ com estabilidade (1).

PrF u-1.E : impressão para etiquetadora DP-7I, uma vez após estável (1).

(1) Esta impressora possui parâmetro fixo de 2400BPS, 8 bits, sem paridade. unit g : define a unidade de pesagem. Neste caso, ´g´. Ao pressionar ´F2´ seguidamente, o display mostrará, em sequência:

unit g : grama

unit kg : kilograma 1000 g

unit ct : quilate métrico 0.2 g

F.Est 2 : Define a faixa de estabilidade. Varia de '0' a '3'. 'O' significa que, após o desaparecimento do sinal de instabilidade, qualquer ação vinculada a esta faixa terá efeito imediatamente, como por exemplo, impressão de dados vinculado com estabilidade de dados.

Ao pressionar ´T´ ou ´CNL´ para sair do menu ´SEt-PrG´, se a escolha for ´PrF n-Cn´ ou ´PrF E-Cn´, o display solicitará a definição do intervalo de impressão, mostrando ´Int 0s´. Para ´Int 0s´, a impressão é efetuada a cada atualização do display. A alteração é feita pressionando ´F1/F2´ e o valor irá variar de 0 a 240s.

Pressionar <sup>T'</sup> para confirmar.

### 6.3. Calibração interna

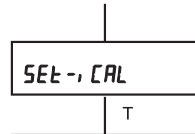

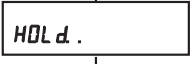

 $\epsilon_{nd}$  SPA $\alpha$ 

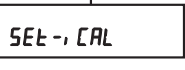

motivo.

As balanças com Cal possuem um mecanismo interno que permite realização de calibração automática. Antes de prosseguir com a calibração, certifique-se de que o prato de pesagem esteja livre de peso. Com o display mostrando SET-iCAL, pressionar 'T'. A partir deste ponto, a balança se incumbirá de todo o processo de calibração, até o display mostrar 'SET-iCAL'.. Eventual insucesso, o display mostrará o

### 6.4. Identidade da Balança

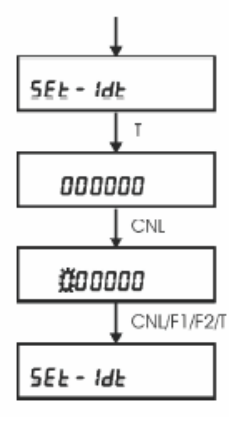

A identidade é composta por 6 caracteres numéricos.

1- Com o display mostrando ´SEt-Idt´, pressionar T'. O display mostrará a identidade atual registrada.

2- Para alterá-la, pressionar ´CNL´ para fazer aparecer o cursor (dígito piscante).

3- Pressionar ´F1/F2´ para alterar o valor do dígito piscante.

4- Pressionar ´CNL´ para mudar o cursor de posição.

5- Repetir 3 e 4 até concluir a alteração em todos os dígitos.

6- Pressionar ´T´ para confirmar ou ´L/ D´ para cancelar as alterações. O display voltará a mostrar ´SEt-Idt´.

Esta identidade poderá ser impressa juntamente com os resultados se ativada (Pid On).

### 6.5. Ajuste do relógio (RTR, opcional)

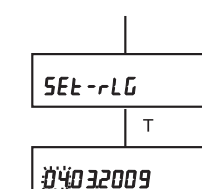

海-35

 $55E - -15$ 

CNL/F1/F2

CNL/F1/F2

O relógio é um item opcional para estes modelos de balança. Seu ajuste é feito a partir do display mostrando ´SEt-rLG´.

1- Pressionar ´T´. O display mostrará a data e com os dígitos ´dia´ piscando.

2- Pressionar ´F1/F2´ para alterar o dia.

3- Pressionar ´CNL´ para mudar o cursor para o ´mês´. O display passará piscar o ´mês´.

4- Pressionar ´F1/F2´ para alterar o mês.

5- Pressionar ´CNL´ para mudar o cursor para o ´ano´. O display passará a piscar o ´ano´.

6- Pressionar ´F1/F2´ para alterar o ano.

7- Pressionar ´CNL´. O display passará a mostrar hora e minuto, e com a ´hora´ piscando.

8- Pressionar ´F1/F2´ para alterar a hora.

9- Pressionar ´CNL´. O display passará a mostrar o ´minuto´ piscando.

10- Pressionar ´F1/F2´ para alterar o minuto.

11- Se pressionar ´CNL´, o display voltará a mostrar a data. Se pressionar ´T´, estará confirmando a alteração e sair. Se pressionar ´L/D´, as alterações serão ignoradas e sair. O display mostrará ´SEt-rLG´.

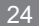

### 7. Comando Remoto

A balança pode ser operada à distância através da porta de comunicação serial RS232C, enviando os seguintes comandos:

 $[esc][L][cr]$  -> liga [esc][D][cr] -> desliga [esc][T][cr] -> tara

[esc][I][cr] -> imprime

[esc][P][cr] -> imprime

[esc][s][cr] -> imprime configuração quando desligado (´s´ minúsculo) OBS.:[esc] é opcional.

### 8. Comunicação com o Windows

O teste de comunicação serial pode ser efetuado usando o programa hiperterminal do windows.

No ambiente windows XP, a transferência de dados seriais da balança para o PC pode ser feita com a ativação da função teclado remoto (painel de controle/opções de acessibilidade/geral/dispositivos seriais de acessibilidade).

Na configuração dos parâmetros, é suposto que bits de dados seja 8 e sem paridade. Ao transferir dados para a planilha EXCEL, é necessário que altere a separação do decimal de 'vírgula' para 'ponto' no 'painel de controle/opções regionais'.

Já no ambiente windows vista e 7, a função teclado remoto não está disponível. Será necessário efetuar download da internet, um programa de mesma função. A AAC Institute disponibiliza, sem custo, em seu site um programa que emula o teclado remoto e que atende a este requisito. Seu link é:

www.aacinstitute.org/Resources/ProductsandServices/aackeys.html

Clicar no AAC Keys. Em seguida, clicar no English em 'How do I get AAC Keys'?

Optar por efetuar download numa pasta de sua escolha e, em seguida, executar.

Apos a instalação, seu ícone é mostrado na barra de tarefas.

Ao clicar o ícone, uma janela de configuração é mostrada. Configurar os parâmetros de comunicação. Em seguida abrir o aplicativo do windows.

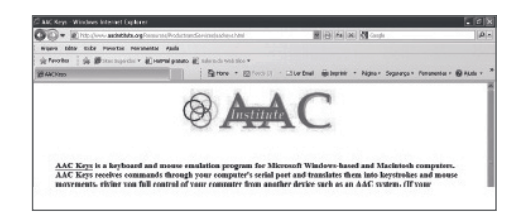

Para transferir dados à planilha EXCEL, Abrir e posicionar o cursor na coluna desejada. A partir deste ponto, qualquer dado enviado pela balança será transferido para célula destacada pelo cursor, sem unidade de medida (g, pcs, %, etc.).

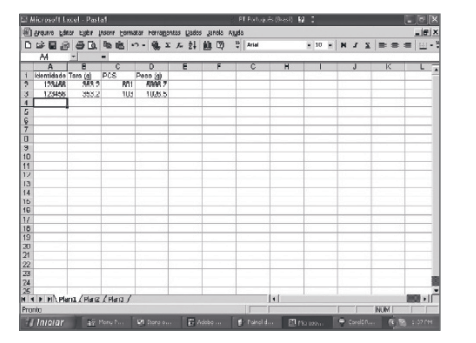

### 9 . Configuração de Fábrica

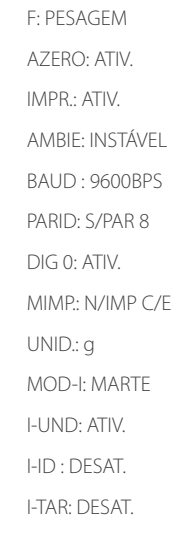

### 10 . Entrada de Dados

O conector DB9M/DB25F, situado no painel traseiro da balança, disponibiliza, além da comunicação RS232C, saída digital conforme descrito no item 5.6- verificação de peso. O nível de saída é do tipo TTL-HC, não permitindo portanto fluxo elevado de corrente.

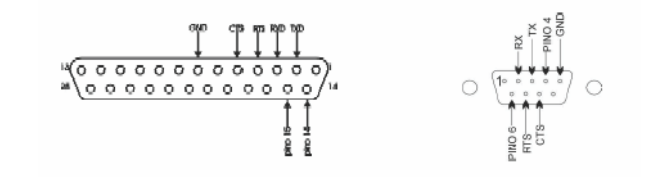

#### Conexão recomendada:

Para teste de comunicação, recomenda-se o uso do programa hyperteminal do Windows. Normalmente este programa está localizado no [iniciar]->[todos os programas]->[acessórios]->[comunicações]. Devese escolher um ícone e a descrição. Em seguida, certificar-se da porta de comunicação. A próxima janela mostra a configuração dos parâmetros de comunicação, que deve estar em conformidade com os da balança. Ao confirmar, abrirá uma janela, que é da comunicação onde, no rodapé, mostra-se ´conectado´ e os parâmetros de comunicação.

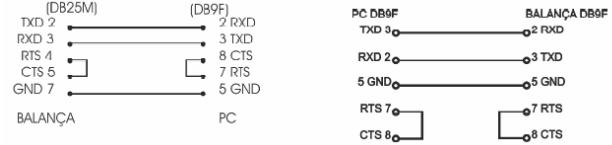

### 11. Principais tipo de problemas

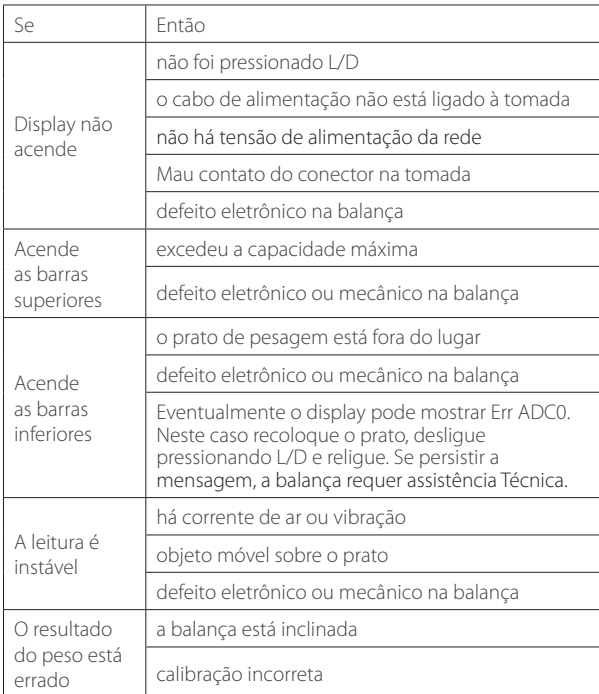

Importante: qualquer que seja a intervenção no interior da balança, esta deve ser realizada por uma assistência técnica autorizada.

### 1 2. Mensagens Visuais

Durante o uso da balança, esta poderá mostrar algumas mensagens no seu display.

STDBY : balança desligada, porém energizada.

P0-r1.0 : número do programa da balança e sua revisão.

Barra inferior : falta de carga na plataforma. Na contagem, tentativa de registrar peças menor que a menor divisão da balança. Na percentagem, tentativa de registrar peso menor que 100 divisões.

Barra superior : carga na plataforma acima da máxima especificada.

Barra intermediária : processo solicitado em andamento.

Err EEd : erro no banco de dados da balança. Requer assistência técnica.

Err FP : erro no banco de dados da balança. Requer assistência técnica.

Err 0rEF : tentativa de registrar 0 pcs no modo contagem de peças.

rES>L.I : verificação de peso: tentativa de registrar valor residual maior que valor do limite inferior.

L.I>L.S : verificação de peso: tentativa de registrar valor do limite inferior maior que o valor do limite superior.

Err S<H : densidade: valor do peso seco maior que peso imerso.

Err d>> : densidade maior que 64g/cm3.

Err U.An. : falta de 5V na parte analógica do processador. Requer assistência técnica.

Err U.rEF : falta de Vref no processador. Requer assistência técnica.

Err Adc0 : entrada analógica 0 fora do especificado. Isto pode ocorrer ao retirar a plataforma. Recoloque a plataforma, desligue e ligue a balança, se persistir a mensagem, a balança requer assistência técnica.

Err Adc1 : entrada analógica 1 fora do especificado. Requer assistência técnica. Err Adc2 : entrada analógica 2 fora do especificado. Requer assistência técnica. rPAinEL : presença do painel remoto.

N=99 : estatística: número de amostra máximo.

### 1 3. Partes que acompanham

- 1 Prato de pesagem
- 1 Fonte de alimentação
- 1 Manual do usuário

28

### 1 4. Opcionais Disponíveis

- Cabo serial para PC DB25M-DB9F 1.5m (código Marte 641.9608.00) para AD200~AD6000.
- Cabo serial para PC DB9F-DB9F 1.5m (código Marte 641.9608.07) para AD10K, AD16K e AD50K.
- Kit hidrostático (105.0120.02).
- · Kit farmácia externo (MF-1) com impressora térmica (105.0120.03).
- · Kit farmácia externo (MF-1) com impressora de impacto (105.0120.06).
- Kit Hidrostático superior (105.0121.00).
- Conversor RS232C 4~20mA (105.0121.11).
- Conversor RS232C USB (105.0121.12).
- Conversor RS232C TCP/IP (105.0121.13).
- Conversor RS232C RS485 (105.0121.22).
- Módulo de potência (105.0121.14).
- Visor remoto LS/AD200-6000 (105.0124.00).
- Sinalizador VM/VD/VD/VM 110V (105.0132.00).
- Sinalizador VM/VD/VD/VM 220V (105.0132.01).
- Impressora térmica (interface serial).
- Impressora de impacto (interface serial).
- Impressora de etiqueta (interface serial).

### 15 . Assistência Técnica Autorizada

marte científica

MARTE CIENTÍFICA & INSTRUMENTAÇÃO INDUSTRIAL LTDA Rua Dr. Nogueira Martins, 235 São Paulo - SP CEP: 04143-020 TEL: (11) 3411-4500 at-sp@marte.com.br

SUL DE MINAS GERAIS Av. Francisco Andrade Ribeiro, 430 Bairro Família Andrade Santa Rita do Sapucaí - MG CEP: 37540-000 TEL: (35) 3473-1055 suporte6@marte.com.br

Possuímos Assistências autorizadas em todas as regiões do Brasil. Favor nos contatar para mais informações.

### 16. Anexo: funções especiais

A inclusão de funções especiais à balança geralmente implica em suprimir outras para que caibam na mesma memória de programa da balança.

#### Balança com função farmácia

30

A balança possui as seguintes funções: pesagem, contagem de peças, percentagem absoluta, percentagem relativa, estatística, USP-795 e FarmaBR ed5

#### Balança com função formlação de tinta

 A balança possui as seguntes funções: pesagem, contagem de peças, percentagem absoluta, percentagem relativa, verificação de peso, estatística e formulação de tintas.

#### FUNÇÃO ESPECIAL: FARMÁCIA BALANÇAS AD200, AD330 E Ad500

#### 1- Fun-USP: ESTATÍSTICA SEGUNDO USP795

Esta função destina-se à análise estatística de amostras de medicamentos, segundo método USP-795, que estabelece:

1. o peso médio não deve diferir mais que 10% do valor teórico;

 2. numa amostragem de 20 peças, não deve conter nenhuma amostra com diferença, em relação ao peso médio, igual ou superior a 20% para amostras de até 300mg;

 3. numa amostragem de 20 peças, não deve conter nenhuma amostra com diferença, em relação ao peso médio, igual ou superior a 15% para amostras acima de 300mg;

 4. numa amostragem de 20 peças, não deve conter mais que duas amostras com diferença, em relação ao peso médio, entre 10% e 20% para peças de até 300mg;

 5. numa amostragem de 20 peças, não deve conter mais que duas amostras com diferença, em relação ao peso médio, entre 7.5% e 15% para peças acima de 300mg.

 Ao ligar a balança, o display mostrará um número com oito dígitos, que representa o número do lote em análise. A sua alteração é procedida da sequinte forma:

 1. pressionar CNL para fazer aparecer o cursor e movimentar ao longo dos oito dígitos;

2. pressionar F1 ou F2 para alterar o dígito sobre o cursor;

3. pressionar T para confirmar o número mostrado.

 O display mostrará, a seguir, o valor de referência. Sua alteração é feita do mesmo modo. Ao concluir estas duas etapas, o display mostrará 0.000g indicando estar pronto para iniciar as pesagens.

Como se trata de cápsulas, recomenda-se o uso de um recipiente e tarar.

Procedimento para coleta de dados

 1. Colocar a primeira amostra e pressionar F2. Aparecerá 01 momentaneamente e o valor do peso retornará a 0.000g. Isto significa que a balança TARA após cada pesagem. 2. Colocar a segunda amostra e pressionar F2. Aparecerá 02 momentaneamente e o valor do peso retornará a 0.000g. 3. Proceder assim até a vigésima amostra. Ao tentar registrar a vigésima primeira amostra, o display mostrará um alerta: 20 amostras!!!

Obs.:

 Para imprimir o resultado final, pressionar CNL. Será apresentado no sequinte formato:

METODO USP-795<br>N Req : 00000

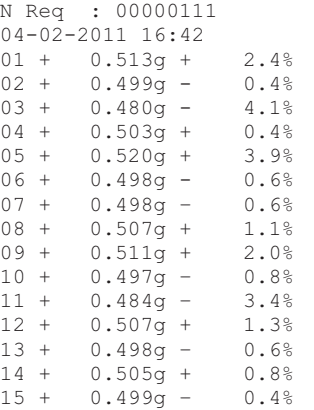

 $16 + 0.506g + 1.0%$ <br> $17 + 0.499g - 0.4%$  $17 + 0.499g - 0.4\%$ <br> $18 + 0.506g + 1.0\%$  $18 + 0.506g + 1.0%$ <br> $19 + 0.510g + 1.8%$  $19 + 0.510\sigma +$  $20 + 0.479a - 4.48$ Val.ref.: + 0.500g MEDIA : + 0.501g + 0.2% DESV.PAD: + 0.011g MIN:20 x: + 0.479g – 4.4% MAX:05 X: + 0.520g + 3.9%  $CV(\frac{6}{6})$  : + 2.1 Total : + 10.016g \*\*\*CONFORME\*\*\* Manipulador :

#### Farmaceutico:

 Os valores percentuais que aparecem ao lado de cada amostra se referem ao valor médio.

 O valor percentual que aparece ao lado do valo médio se refere ao valor de referência.

 Se alguma amostra estiver na faixa de 10 a 20 para amostra menor que 0.3g, ou na faixa de 7.5 a 15% para amostra maior que 0.3g, ser impresso '!' no fim da linha correspondente. Se contiver mais de duas amostras nestas condições, serão impressos:

´>2PCS LIM MEDIO´ e ´\*NÃO CONFORME\*´.

Se alguma amostra estiver acimade 20% para amostra menor que 0.3g, ou acima de 15% para amostra maior que 0.3g, ser impresso ´\*´ no fim da linha correspondente. Se contiver uma ou mais amostras nestas condições, serão impressos:

´FORA DO LIM MAX´ e ´\*NÃO CONFORME\*´.

Se a média das amostras diferir mais de 10% em relação ao valor de

referência, serão impressos: ´Pmedio-Ref>10%´ e ´\*NÃO CONFORME\*´

#### 2- Fun-BR: ESTATÍSTICA SEGUNDO FARMACOPEIA BRASILEIRA ED. 5

 Esta função destina-se à análise estatística de amostras de medicamentos, segundo método do valor médio, que estabelece:

 1. numa amostragem de 10 peças, não deve conter nenhuma amostra com diferença, em relação ao peso médio, igual ou superior a 10% para amostras de até 300mg;

 2. numa amostragem de 10 peças, não deve conter nenhuma amostra com diferença, em relação ao peso médio, igual ou superior a 7.5% para amostras acima de 300mg;

 3. o desvio padrão relativo (DPR) calculado não deve ser maior que 4%. O desvio padrão relativo é dado em porcentagem e é calculado conforme as equações que se seguem:

 $\overline{DPR} = (\overline{DP/PM}) \times 100$ 

onde :

DP = desvio padrão

PM = peso médio

 Ao ligar a balança, o display mostrará um número com oito dígitos, que representa o número do lote em análise. A sua alteração é procedida da seguinte forma:

 1. pressionar CNL para fazer aparecer o cursor e movimentar ao longo dos oito dígitos;

2. pressionar F1/F2 para alterar o dígito sobre o cursor;

 3. pressionar T para confirmar o número mostrado. O display mostrará 0.000g ou outro valor que representa o valor teórico (ou referência) da cápsula.

4. seguir os passos 1, 2 e 3 para alterar seu valor. Agora o display mostrará 0.000g indicando estar pronto para iniciar as pesagens.

 Como se trata de cápsulas, recomenda-se o uso de um recipiente e tarar na balança.

rocedimento para aquisição de dados:

 1- Colocar a primeira amostra e pressionar F2. Aparecerá 01 momentaneamente e o valor do peso retornará a 0.000g. Isto significa que a balança TARA após cada pesagem.

 2- Colocar a segunda amostra e pressionar F2. Aparecerá 02 na linha inferior e o valor do peso retornará a 0.000g.

 3- Proceder assim até a décima amostra. Ao tentar registrar a décima primeira amostra, o display mostrará um alerta: 10 amostras!!!

#### Obs.:

 Para imprimir o resultado final, pressionar CNL. Antes porém, se desejar imprimir o total de cápsulas do lote, deve-se colocá-los dentro do vasilhame e então pressionar CNL. Será apresentado no seguinte formato:

METODO PESO MED N Req : 00000111 20-03-2012 11:03  $01 + 0.149q + 1.2%$  $02 + 0.146q - 0.2%$  $03 + 0.141q - 3.2%$  $04 + 0.146q + 0.4%$  $05 + 0.144q - 1.48$  $06 + 0.145q - 0.8%$  $07 + 0.146q - 0.2%$  $08 + 0.146q + 0.4%$  Total : + 1.460g \*\*\*CONFORME\*\*\* T. Caps.: + 100 Manipulador :

Farmaceutico:

 Os valores percentuais que aparecem ao lado de cada amostra se referem ao valor médio.

 Se alguma amostra estiver acima de 10% para amostra menor que 0.300g, ou acima de 7.5% para amostra maior que 0.300g, será impresso ´\*´ no fim da linha correspondente. Se contiver uma ou mais amostras nestas condições, serão impressos ´FORA DO LIM MAX´ e ´\*NÃO CONFORME\*´.

 Se o DPR for maior que 4%, será impresso '\*' na linha do 'CV(%):' e ´\*NÃO CONFORME\*´.

#### FUNÇÃO ESPECIAL: FORMULAÇÃO DE TINTA

 Dada uma formulação de tinta conhecida, esta função tem o objetivo de reproduzi-la em volumes variados mantendo a proporção. Para eventual erro por falta de componente, a balança solicitará imediatamente a complementação. Erro em excesso poderá ser corrigido imediatamente ou no fim da adição de todos os componentes. A varredura de correção só terminará se todos os componentes estiverem dentro da tolerância. Ao fim do processo, será impresso um relatório.

 Para a realização da formulação, o usuário terá de definir os seguintes parâmetros:

1- os componentes das tintas, em peso (g).

2- o método de correção: imediata ou posterior.

3- tolerância de erro, em percentagem (%).

4- o volume final da formulação desejada, em peso (g).

1- FUNÇÕES DAS TECLAS NA FORMULAÇÃO

L/D -> liga-desliga

 $T \rightarrow \text{tara}$ 

 F1 -> acesso à definição dos parâmetros de formulação F2 -> iniciação da formulação

CNL -> cancelamento da formulação

#### 2- FUNCIONAMENTO

 Ao ligar a balança, o display mostrará a P0t r1.05 (versão do programa, onde t significa tinta) e, em seguida, 0.[0]g. Antes de iniciar a formulação, o usuário deverá Para preencher esse requisito, o usuário deverá pressionar F1.

Uma vez definido os parâmetros de formulação,

a formulação propriamente dita é iniciada pressionando F2. Para cancelar a formulação, basta pressionar CNL.

Durante a formulação, a tecla T não terá função. Ao pressionar, o

#### display mostrará:

#### ProGr..

#### 3- DEFINIÇÃO DOS PARÂMETROS

 Com o display mostrando 0.[0]g, pressionar F1. O display mostrará FrL-CoPn, onde será preenchido o peso de cada componente da formulação. Pressionando F1 seguidamente, o display mostrará:

FrL-Corr

FrL-toLr

FrL-Prod

 FrL-APGr FrL-CoPn.

#### 3.1- Definição dos componentes

 Pressionar T, o display mostrará CP0 e, em seguida 0.0, onde o usuário definirá o primeiro componente. Para preencher:

3.1.1- pressionar CNL para fazer aparecer o primeiro campo (o dígito irá piscar).

3.1.2- pressionar F1 ou F2 para incrementar ou decrementar o dígito piscante.

3.1.3- pressionar CNL para fazer o dígito piscante mudar de posição.

3.1.4- repetir 2 e 3

 3.1.5- após a alteração em todos os dígitos, pressionar T para consolidar a alteração. O display irá mostrar Cp1 e, em seguida 0.0.

 3.1.6- repetir de 1 a 5. Esse processo se repetirá até Cp9. Se a formulação contiver menos de 10 componentes, basta que o último componente contenha 0.0 e o programa entenderá como fim. O display voltará a mostrar FrL-CoPn.

3.2- Definição do critério de correção

3.2.1- Pressionar F1. O display mostrará FrL-Corr.

3.2.2- Pressionar T, o display mostrará Corr-Idt (correção imediata).

 3.2.3- Pressionar F1, o display mostrará Corr-End (correção no fim). A seleção será feita pressionando T. O display voltará a mostrar FrL-Corr.

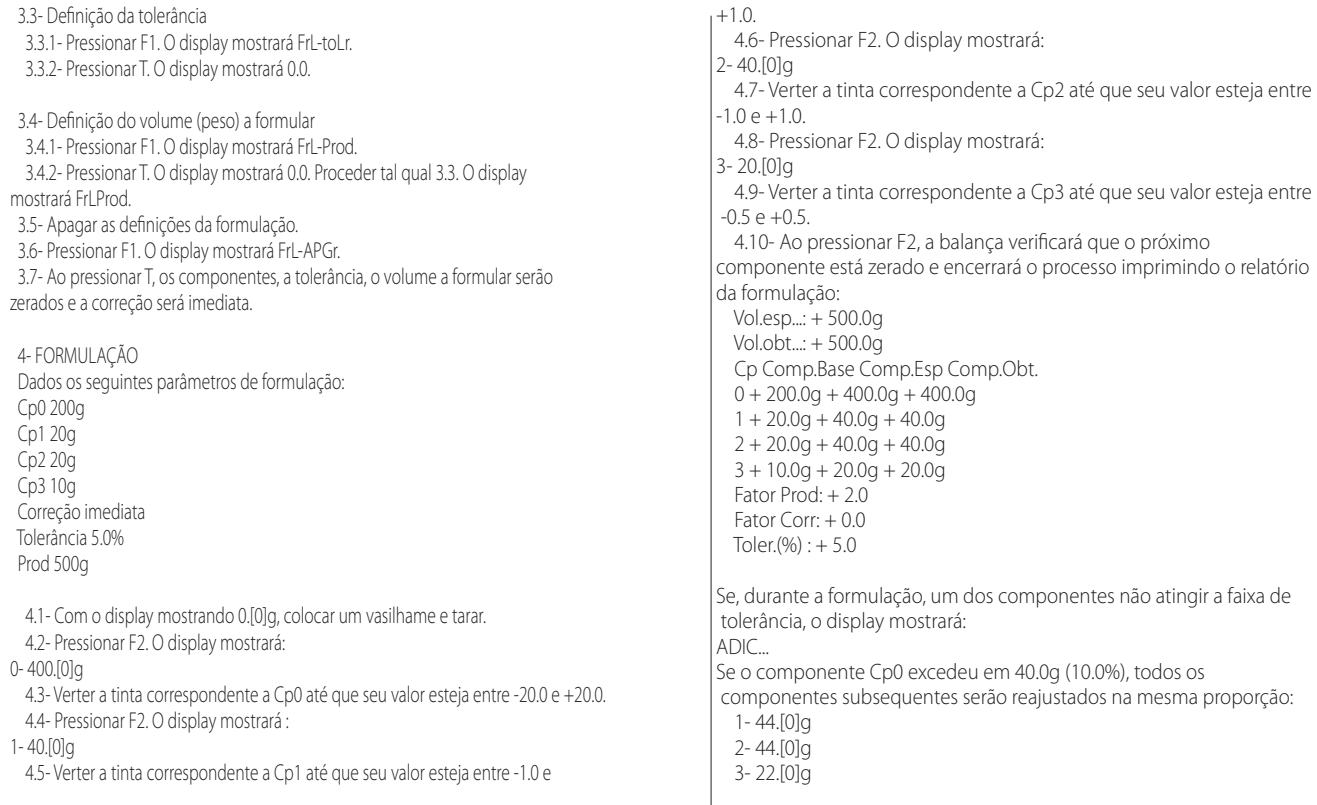

 e o relatório terá a forma: Vol.esp...: + 500.0g Vol.obt...: + 550.0g Cp Comp.Base Comp.Esp Comp.Obt.  $0 + 200.0q + 400.0q + 440.0q$  $1 + 20.0g + 40.0g + 44.0g$  $2 + 20.09 + 40.09 + 44.09$  3 + 10.0g + 20.0g + 22.0g Fator Prod: + 2.0 Fator Corr: + 0.1  $Toler.(%): + 5.0$ 

 Se o componente Cp1 excedeu em 4.0g (10.0%), o display voltará ao primeiro componente Cp0 solicitando a diferença: 0- 40.0g

 Ao pressionar F2, o display mostrará o componente Cp1 já dentro da tolerância. Os componentes subseqüentes serão solicitados na mesma proporção: 2- 44.0g

3- 22.0g

Se a correção for configurada para o fim (Corr-End), os componentes subsequentes ao erro aparecerão já com os ajustes. Ao término do último componente, o display voltará ao primeiro componente solicitando a complementação da diferença.

Obs.: 1- Tolerância = 0.0% implica em não realizar a verificação dos componentes; 2- Ao estabelecer a tolerância, o erro do menor componente deve ser maior ou igual a 0.2g.

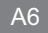

#### PRINCIPAIS EQUIPAMENTOS E ACESSÓRIOS DE NOSSA LINHA DE COMERCIALIZAÇÃO

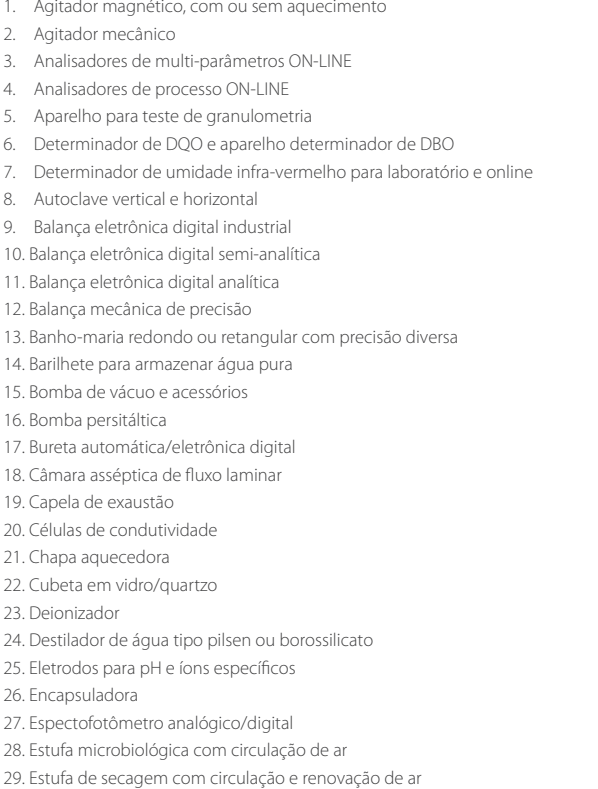

30. Estufa de secagem e esterilização 31. Filtro de carvão ativado para laboratório 32. Forno mufla 33. Hélices para agitador mecânico 34. Jogo de pesos 35. Manta aquecedora 36. Medidor de condutividade tipo laboratório ou industrial 37. Medidor de oxigênio (O2) tipo laboratório ou industrial 38. Medidor de pH tipo laboratório ou industrial 39. Medidores de nível e vazão 40. Medidores multi-parâmetros de bancada 41. Mesa antivibratória 42. Mesas agitadoras 43. Micromotores e redutores 44. Microscópio biológico e estereoscópio 45. Osmose Reversa 46. Refratômetro 47. Termohigrômetro 48. Termômetro eletrônico digital 49. Tituladores automático 50. Tituladores Karl Ficher 51. Turbidímetro 52. Viscosímetro APARELHOS TÊXTEIS 53. Torsiômetro 54. Aspa 55. Seriplano 56. Dobadoura

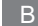

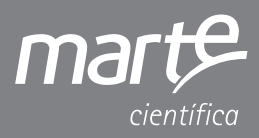

Mar te Científica e Instrumentação Industrial Ltda. vendas@marte.com.br